# **Hinzufügen weiterer Suchfelder / Sortierungen für Artikelkataloge**

## L

**Info:**

Die Hinweise auf dieser Seite lassen sich unter folgenden Stichworten zusammenfassen:

- Katalogverwaltung mit Mehrfachsuche
- Mehrfachsuche für einzelne Kataloge
- Mehrfachsuche bei aktiver Katalogverwaltung
- Sortierungen / Suchfelder in Mehrfachsuche für einzelne Artikelkataloge

Vor dem Nutzen der Funktion muss ein [Einrichten der Kataloge im DB Manager](https://hilfe.microtech.de/display/PROG/Einrichten+der+Kataloge+im+DB+Manager) erfolgt sein.

#### Suchfelder sowie Mehrfachsuche für Artikelkataloge im DB-Manager hinzufügen

Nach dem Freischalten der Artikelkataloge stehen Ihnen zur Optimierung nicht für alle Kataloge alle Suchfelder zur Verfügung. Sie können die verfügbaren Suchindices wie nachfolgend beschrieben erweitern:

1. Wechseln Sie in den DB Manager (Registerkarte: DATEI - INFORMATIONEN - EINSTELLUNGEN - **DB MANAGER**) und selektieren Sie die Datenbank: **ARTIKEL**.

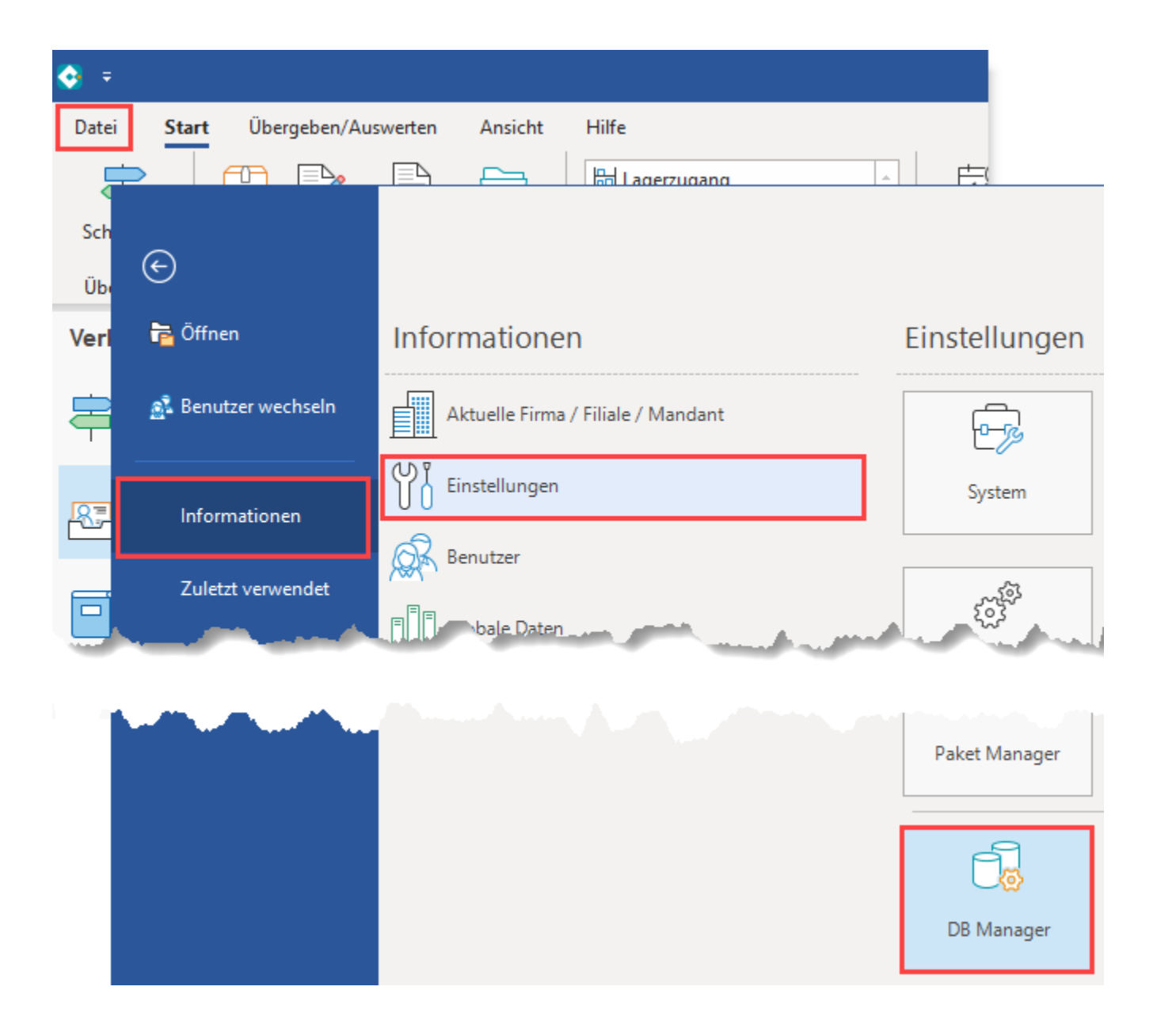

2. Öffnen Sie über die Schaltfläche: ÄNDERN das Eingabefenster und wechseln Sie in das Register. "Sortierungen".

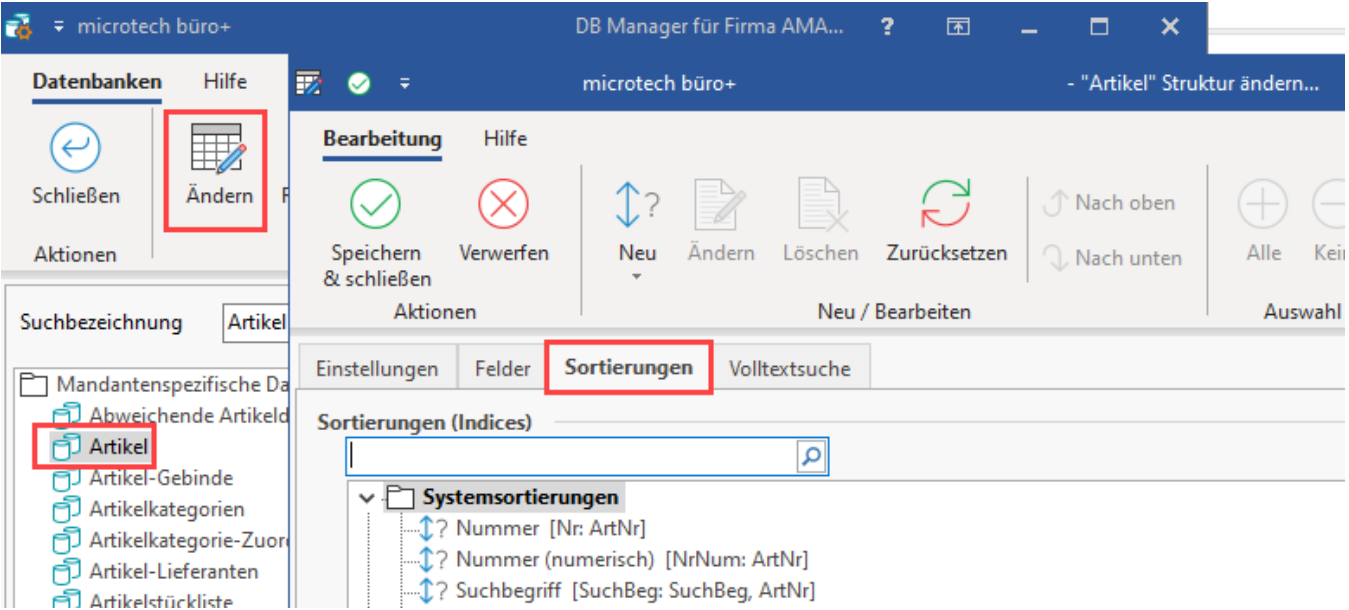

3. Wählen Sie eine nicht benötigte eigne Sortierung aus bzw. legen Sie eine neue an und ändern Sie diese wie folgt:

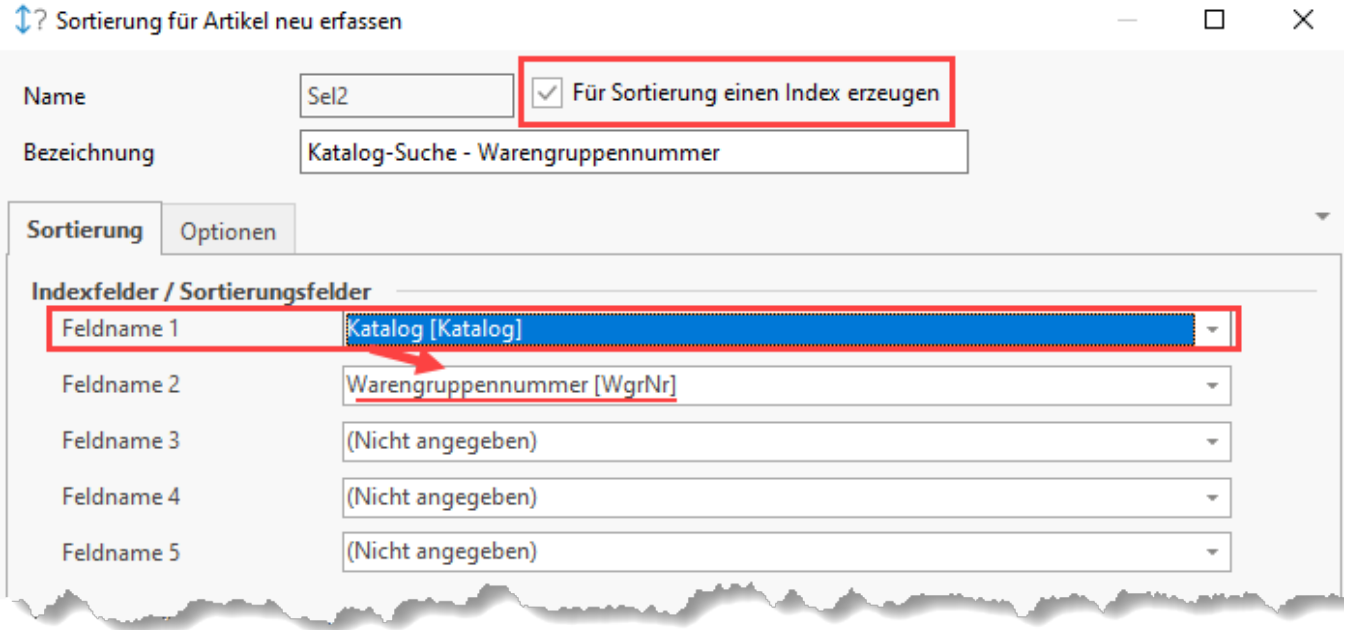

- Vergeben Sie eine treffende Bezeichnung für die Suche.
- **Aktivieren Sie das Kennzeichen. "Für Sortierung einen Index erzeugen".**
- **In "Feldname 1" müssen Sie "Katalog" [Katalog] auswählen. So steht Ihnen die Suche in den Artikelkatalogen zur Verfügung.** Im **"Feldname 2" hinterlegen Sie das gesuchte Feld**. Wollen Sie **z. B. nach der Warengruppe** suchen, so wählen Sie die Variable
- WgNr aus. Die Felder "Feldname 3" bis "Feldname 5" sind optional und bestimmen die Sortierung der angezeigten Datensätze.

### Erstellte Suchindices in der Software nutzen

Die auf die oben beschriebene Weise erstellten Suchindices stehen Ihnen an folgenden Stellen zur Verfügung:

1. In den Stammdaten der Artikel bei der Auswahl eines Kataloges

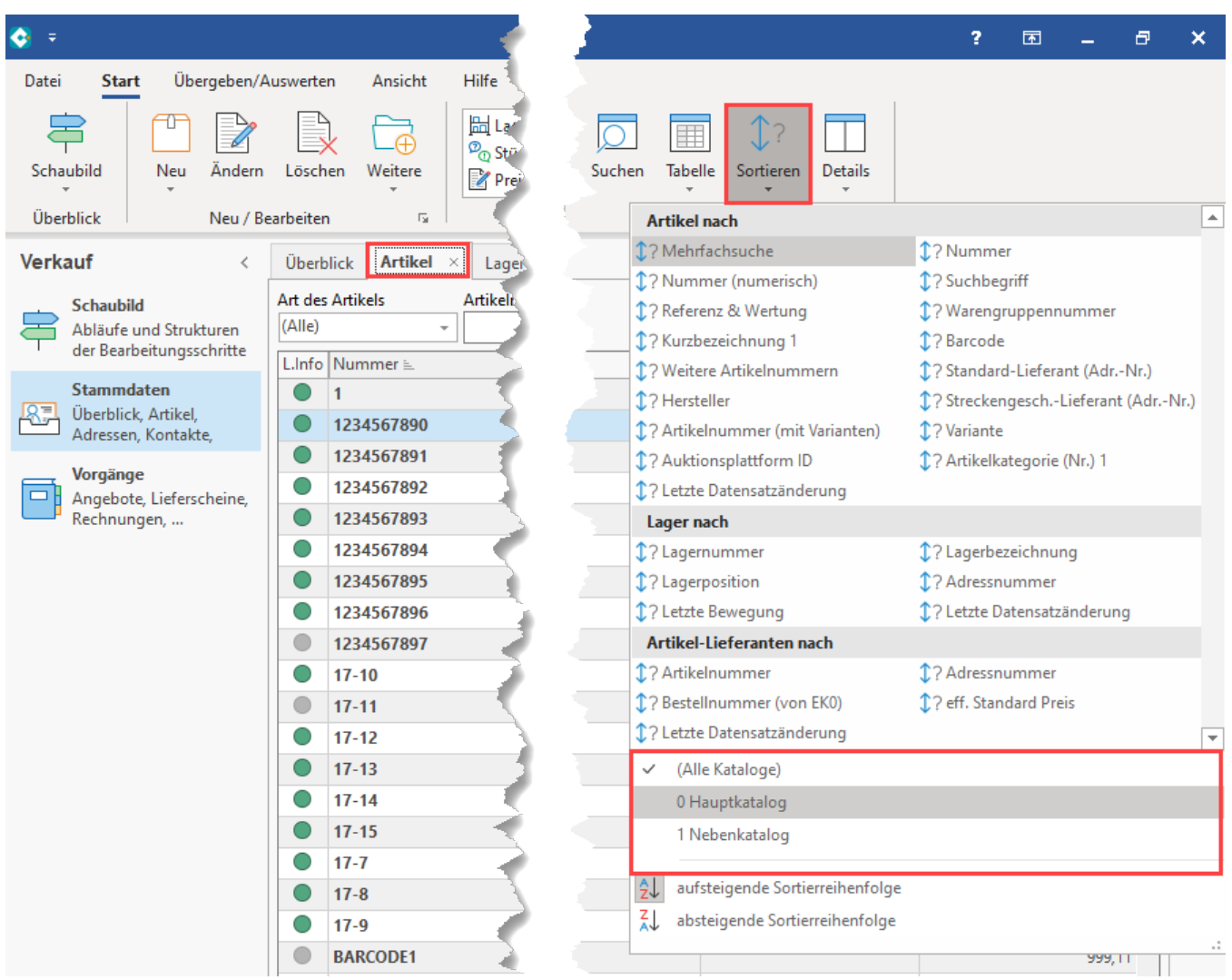

2. Im Suchfenster bei der Auswahl eines Kataloges über das entsprechende Register

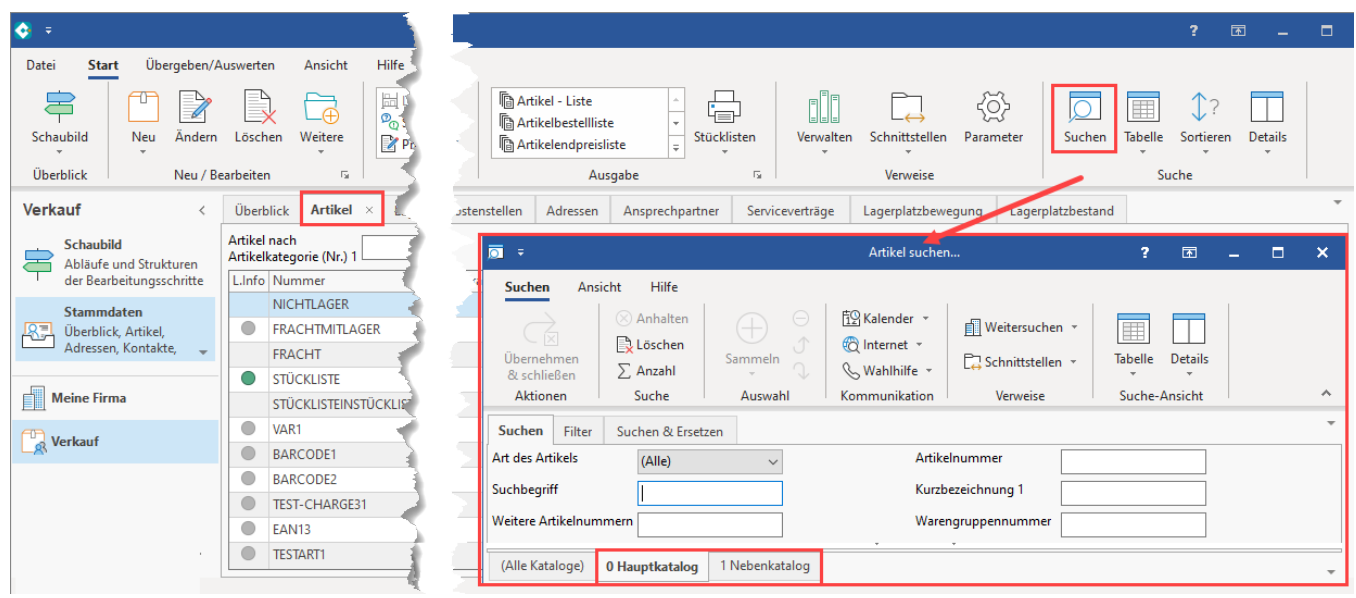

## Mehrfachsuche einzelner Kataloge

Die durch diese Vorgehensweise erstellten oder angepassten Sortierungen sind auch in der **Mehrfachsuche einzelner Kataloge** verfügbar.

So kann beispielsweise auf dem Register: ARTIKEL mittels Schaltfläche: SORTIEREN die Auswahl des Hauptkatalogs erfolgen und im weiteren Schritt die Mehrfachsuche gewählt werden, mit der dann in dieser Eingrenzung auf den Katalog z. B. nach der Warengruppennummer (und anderer Felder) gesucht werden kann.

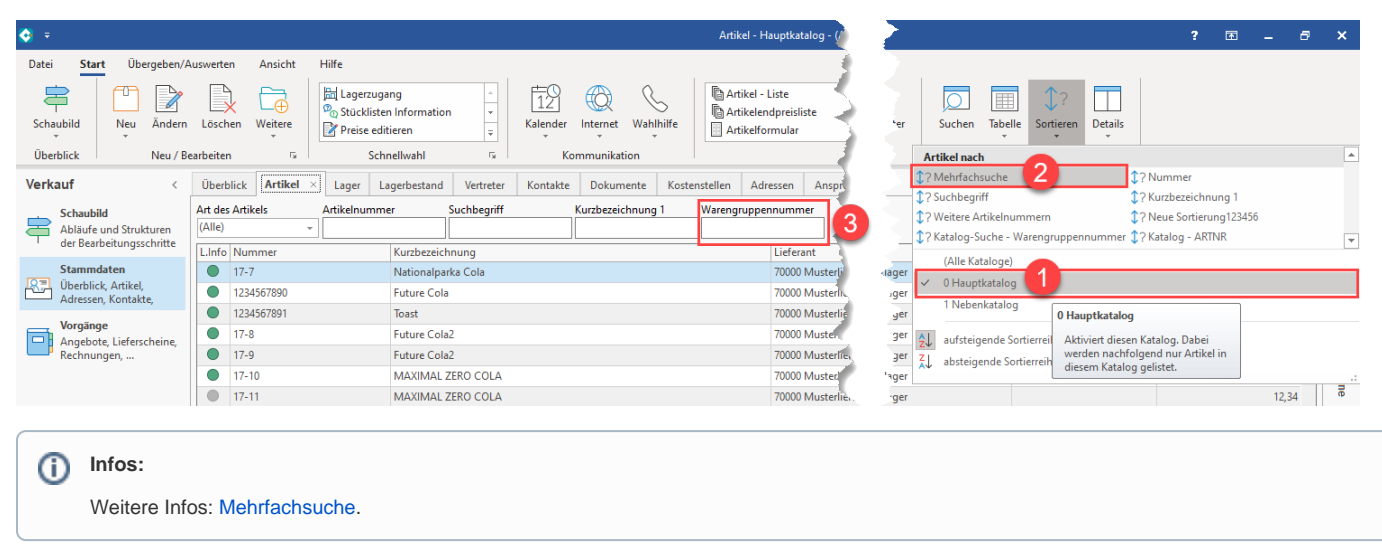

#### **Suche kann immer nur in der Reihenfolge der Sortierungsfelder erfolgen**

Aufgrund einer Sortierung (Index) kann **immer nur in der Reihenfolge der Sortierungsfelder** gesucht werden.

Beispiele:

**Ein Feld**: Eine Sortierung belegt nur das Feld **ID** -> entsprechend kann nur nach der ID gesucht werden.

**Zwei Felder**: Eine Sortierung belegt das Feld **Katalog** & das **Feld ID** -> entsprechend nach dem Katalog oder nach Katalog und ID gesucht werden. Man kann an dieser Stelle nicht "nur" nach der ID suchen oder nach teilen des Katalog (zB alle Kataloge im Bereich 1 - 5 und ID 1515).